## User Overrides (Extensions) for Quizzes

Instructors can create a **User override** to give students more time to complete a quiz in Moodle.

A student may have sent you a letter from Disability Services for Students informing you that they need additional time to complete tests due to a documented disability. You can easily provide this kind of accommodation for students in Moodle quizzes.

Navigate to the Quiz activity to which you want to add a user override and select the name of the quiz. From the quiz, select the **Administration menu** (gear icon) and select **User overrides**.

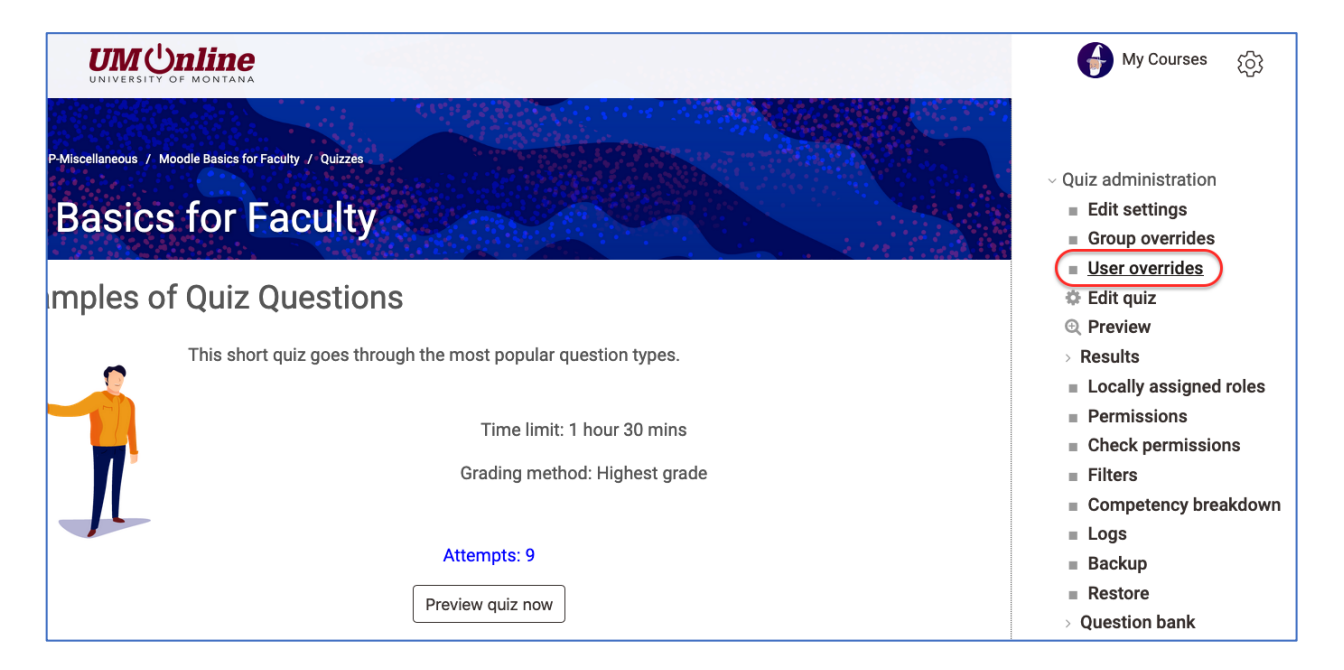

After selecting the **User overrides** link from the menu, select the **Add user override** button.

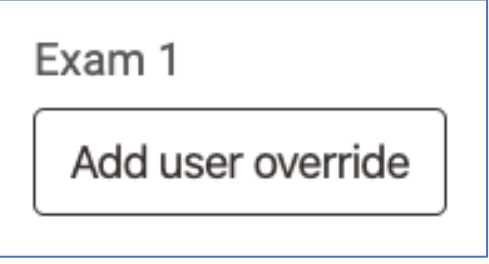

From the drop-down menu under **Override user**, locate and select the student who needs an override. Set the override options as needed to reflect the needs of the student. For example, if a student requires more time to complete a test, indicate the new time limit you will provide to that student. It is not necessary to set the remaining options on this page unless they need to be different than what was originally selected in the quiz settings.

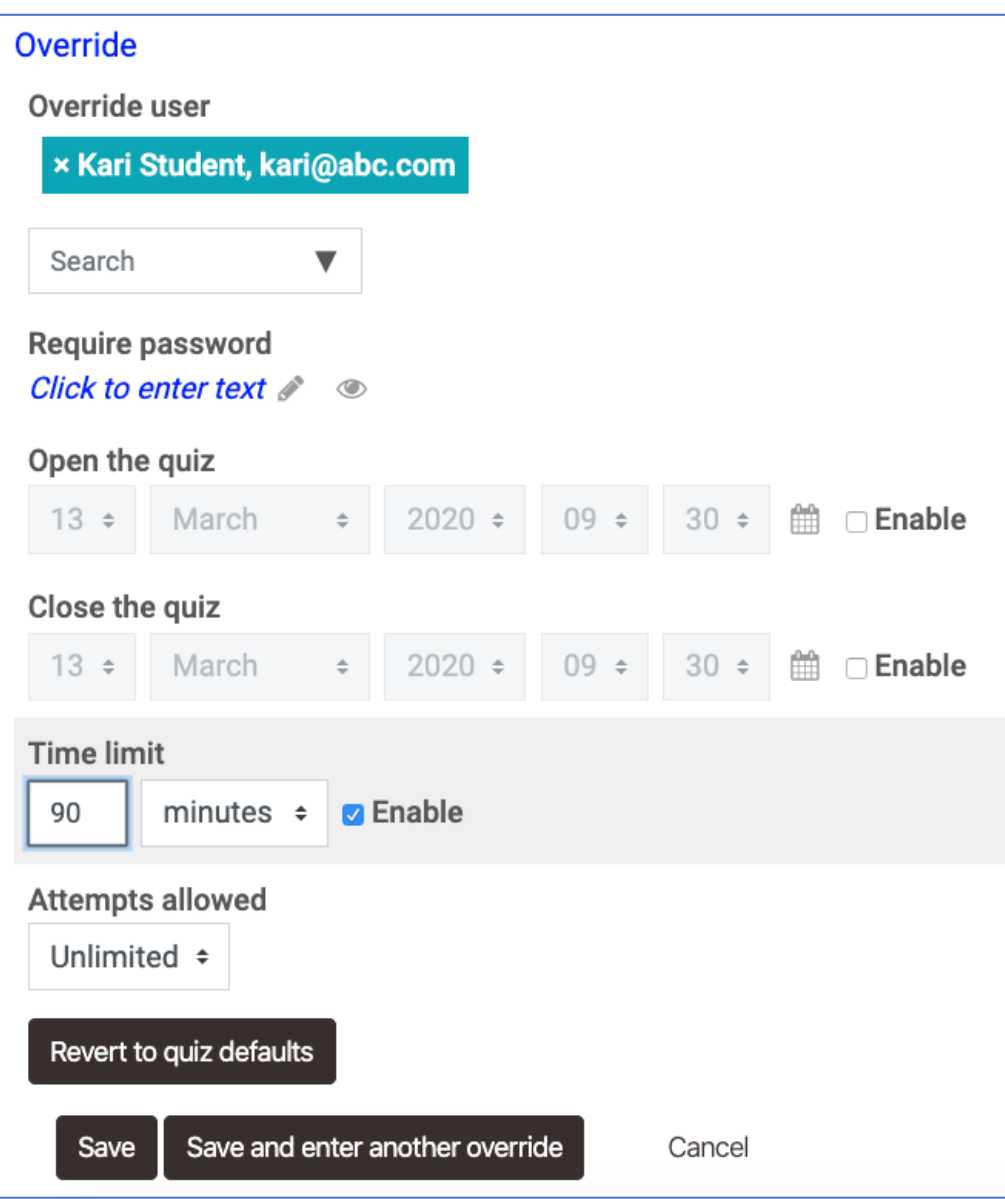

To finish adding the override, select **"Save."** To add another override, select **"Save and enter another override"** and repeat the process.